## How to set the tire pressure sensor?

If your Cikada E-Bike installed the tire pressure sensors, you can see the tire pressure on the Cikada App once you have completed the setting to the tire pressure sensors.

1. To open the "Service" main menu on your Cikada App to check the configuration of tire pressure sensors.

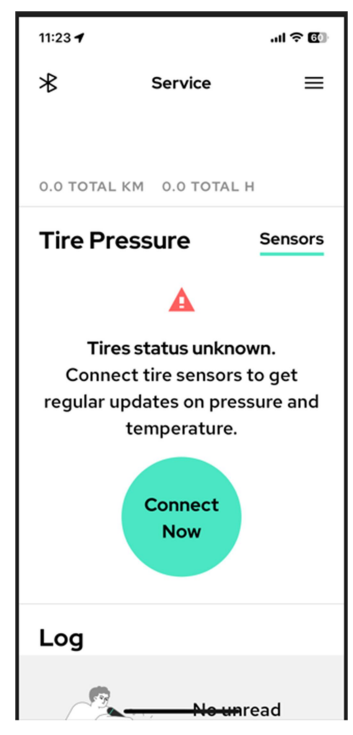

2. Tap the "Connect Now" or "Sensors" button to scan QR code of the tire pressure sensors to bundle with the bike.

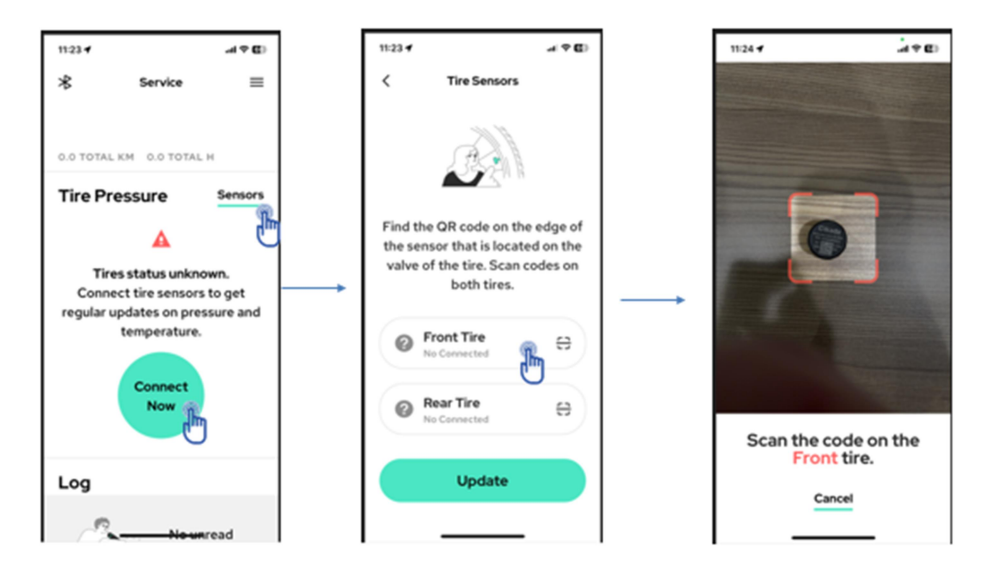

3. Scane QR Code printed on front and rear tire pressure sensors to complete the pairing.